## Training on Galaxy: Metabarcoding

March 2024 - Webinar

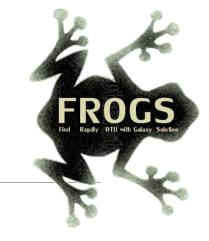

## FROGS Practice on ITS data and Workflow creation

LUCAS AUER, MARIA BERNARD, LAURENT CAUQUIL, MAHENDRA MARIADASSOU, GÉRALDINE PASCAL & OLIVIER RUÉ

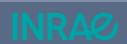

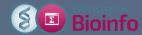

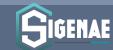

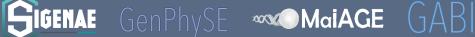

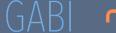

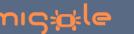

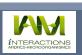

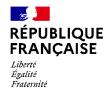

### What is a ITS?

ITS: Internal Transcribed Spacer

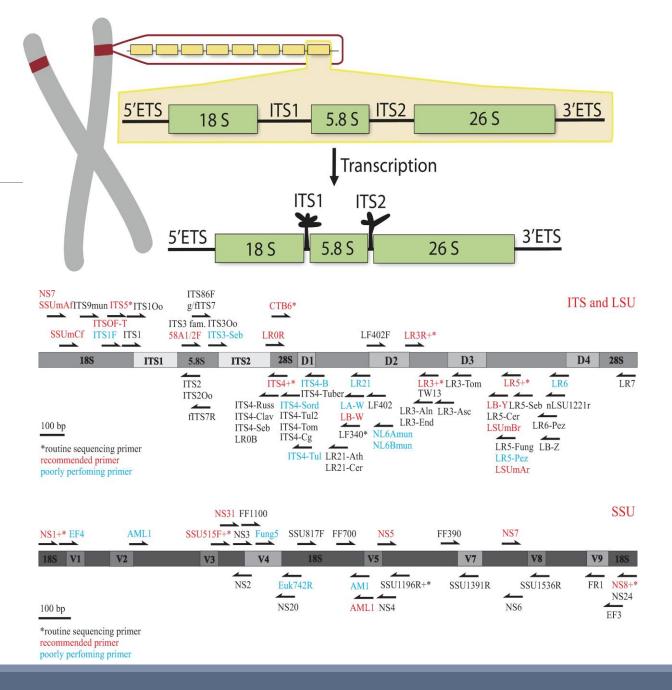

### What is a ITS?

- Size polymorphism of ITS (from 361 to 1475 bases in UNITE 7.1)
- Highly conserved regions of the neighboring of ITS1 and ITS2
- Lack of a generalist and abundant ITS databank (several small specialized databanks)
- Multiple copies\* (14 to 1400 copies (mean at 113, median at 80))
- Do not target Glomeromycetes/Glomeromycota (→ alternative: 18S)

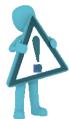

If your sequencing platform preprocesses your data, it has to keep short and long sequences

<sup>\*</sup> https://doi.org/10.1111/mec.14995

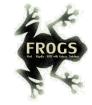

### ITS data from manipulated organic soil (MOS network)

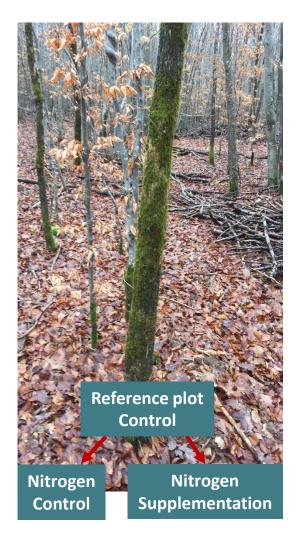

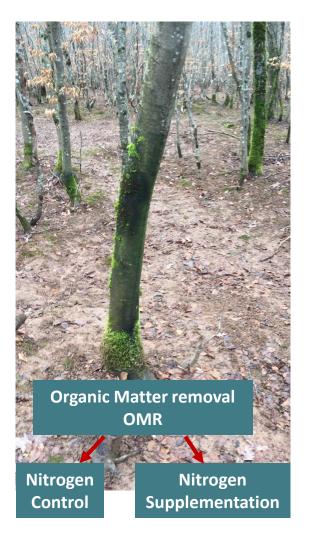

While in the past forest biomass exports concerned only trunks, these exports recently increased and now concern also the branches and smaller parts that were previously left on the ground (for pellet production).

The <u>MOS network</u> (18 sites in France) was designed to reveal the long-term effects of intense biomass exports on soil fertility and biodiversity. Different treatment of biomass export are applied with or without supplementation of nutrients.

The aim is to analyse the **impact** of these new forestry practices on **soil microbiota** and **tree health**.

The present dataset concerned one of the site (Champenoux) after 5 years of total Organic Matter removal (OMR treatment : all the organic matter on the ground including leaves was removed), with our without nitrogen supplementation.

- 5 replicates Control x 2 treatments, 5 replicates OMR x 2 treatments
- DNA is extracted and ITS1 is sequenced
- 2 x 250 bp Illumina MiSeq
- Primer 5': CTTGGTCATTTAGAGGAAGTAA
- Primer 3': GCATCGATGAAGAACGCAGC

## Metadata for these samples

| Samples | kept       | Replicas | Incubation | Nitrogen                 | Forest_management | Quality           | Treatment      |
|---------|------------|----------|------------|--------------------------|-------------------|-------------------|----------------|
| Ph203   | h203 79.76 |          | T4         | Nitrogen_supplementation | Control           | Low degradability | Control_with_N |
| Ph212   | 77.64      | 2        | T4         | Nitrogen_supplementation | Control           | Low degradability | Control_with_N |
| Ph217   | 80.26      | 5        | T4         | Nitrogen_supplementation | Control           | Low degradability | Control_with_N |
| Ph222   | 78.65      | 1        | T4         | Nitrogen_supplementation | Control           | Low degradability | Control_with_N |
| Ph224   | 77.18      | 4        | T4         | Nitrogen_supplementation | Control           | Low degradability | Control_with_N |
| Ph237   | 79.68      | 1        | T4         | Control                  | Control           | Low degradability | Control        |
| Ph241   | 78.7       | 2        | T4         | Control                  | Control           | Low degradability | Control        |
| Ph243   | 76.38      | 4        | T4         | Control                  | Control           | Low degradability | Control        |
| Ph246   | 76.37      | 5        | T4         | Control                  | Control           | Low degradability | Control        |
| Ph250   | 77.37      | 3        | T4         | Control                  | Control           | Low degradability | Control        |
| Ph407   | 72.52      | 3        | T4         | Nitrogen_supplementation | OMR               | Low degradability | OMR_with_N     |
| Ph414   | 64.98      | 4        | T4         | Nitrogen_supplementation | OMR               | Low degradability | OMR_with_N     |
| Ph415   | 78.13      | 2        | T4         | Nitrogen_supplementation | OMR               | Low degradability | OMR_with_N     |
| Ph417   | 71.17      | 1        | T4         | Nitrogen_supplementation | OMR               | Low degradability | OMR_with_N     |
| Ph423   | 75.2       | 5        | T4         | Nitrogen_supplementation | OMR               | Low degradability | OMR_with_N     |
| Ph428   | 73.48      | 2        | T4         | Control                  | OMR               | Low degradability | OMR            |
| Ph433   | 73.21      | 5        | T4         | Control                  | OMR               | Low degradability | OMR            |
| Ph434   | 74.01      | 3        | T4         | Control                  | OMR               | Low degradability | OMR            |
| Ph439   | 74.15      | 1        | T4         | Control                  | OMR               | Low degradability | OMR            |
| Ph449   | 73.77      | 4        | T4         | Control                  | OMR               | Low degradability | OMR            |

### Overview

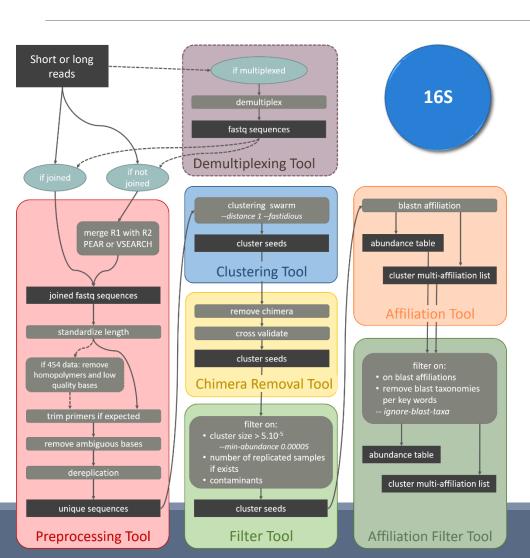

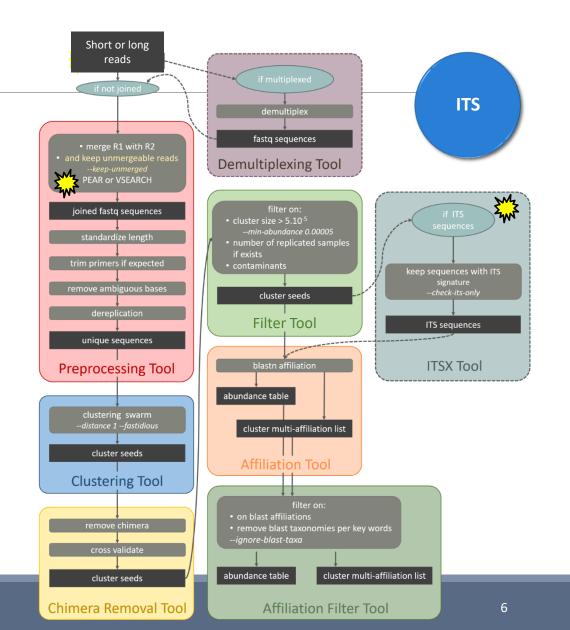

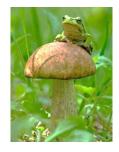

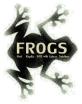

## FROGS Pipeline for ITS

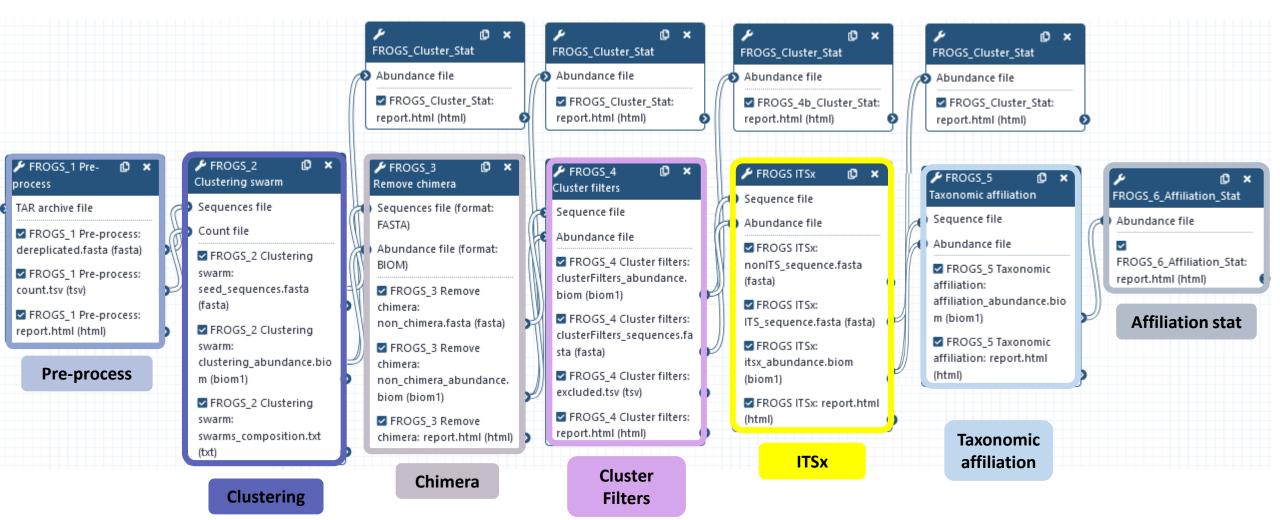

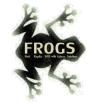

### Problematic: some ITS reads (Miseq sequencing) are non-overlapping sequences

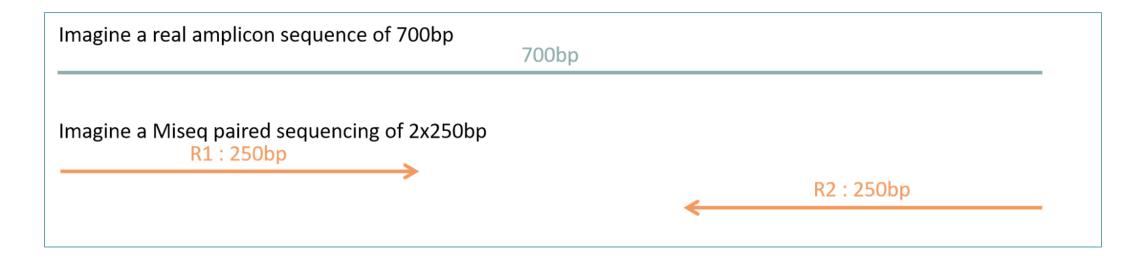

Consequence: during bioinformatics process, these reads are lost and underlying organisms will be never represented in the abundance table.

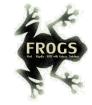

## Solution: in preprocess step – creation of "FROGS combined" sequences

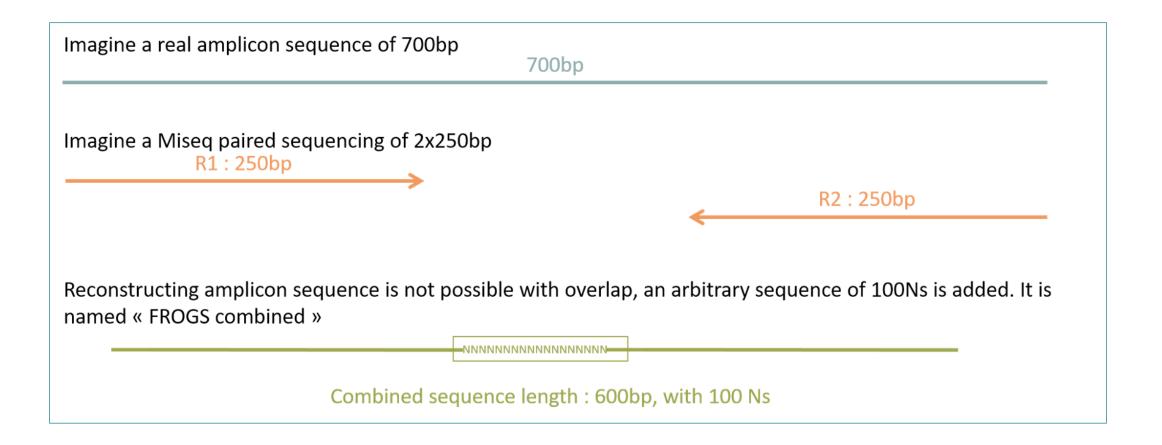

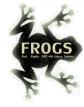

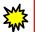

FROGS\_0 Demultiplex reads Attribute reads to samples in function of inner barcode

FROGS\_1 Pre-process merging, denoising and dereplication

FROGS\_2 Clustering swarm Single-linkage clustering on sequences

FROGS\_Cluster\_Stat Process some metrics on clusters

FROGS\_3 Remove chimera Remove PCR chimera in each sample

Basic tools

FROGS\_4 Cluster filters Filters clusters on several criteria.

FROGS ITSx Extract the highly variable ITS1 and ITS2 subregions from ITS sequences

FROGS\_5 Taxonomic affiliation Taxonomic affiliation of each ASV's seed by RDPtools and BLAST

FROGS 6 Affiliation Stat Process some metrics on taxonomies

FROGSSTAT Phyloseq Import Data from 3 files: biomfile, samplefile, treefile

FROGSSTAT Phyloseq Composition Visualisation with bar plot and composition plot

FROGSSTAT Phyloseq Alpha Diversity with richness plot

FROGSSTAT Phyloseq Beta Diversity distance matrix

FROGSSTAT Phyloseq Sample Clustering of samples using different linkage methods

FROGSSTAT Phyloseq Structure Visualisation with heatmap plot and ordination plot

FROGSSTAT Phyloseq Multivariate Analysis Of Variance perform Multivariate Analysis of Variance (MANOVA)

FROGSSTAT DESeq2 Preprocess import a Phyloseq object and prepare it for DESeq2 differential abundance analysis a

FROGSSTAT DESeq2 Visualisation extract and visualise differentially abundant ASVs or functions

FROGS Tree Reconstruction of phylogenetic tree

FROGS Affiliation Filters Filters ASVs on several affiliation criteria

FROGS Affiliation postprocess Aggregates ASVs based on alignment metrics

FROGS Abundance normalisation Normalise ASV abundance.

Optional basic tools

FROGS BIOM to std BIOM Converts a FROGS BIOM in fully compatible BIOM

FROGS TSV\_to\_BIOM Converts a TSV file in a BIOM file 1

FROGS BIOM to TSV Converts a BIOM file in TSV file

**Utilities tools** 

FROGSFUNC\_1\_placeseqs\_and\_copynumbers Places ASVs into a reference phylogenetic tree.

FROGSFUNC\_2\_functions Calculates functions abundances in each sample.

FROGSFUNC\_3\_pathways Calculates pathway abundances in each sample.

Functional inference tools

Statistics tools

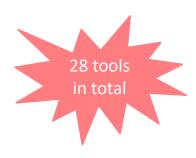

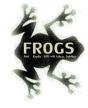

## Pre-process tool

### For short reads from illumina

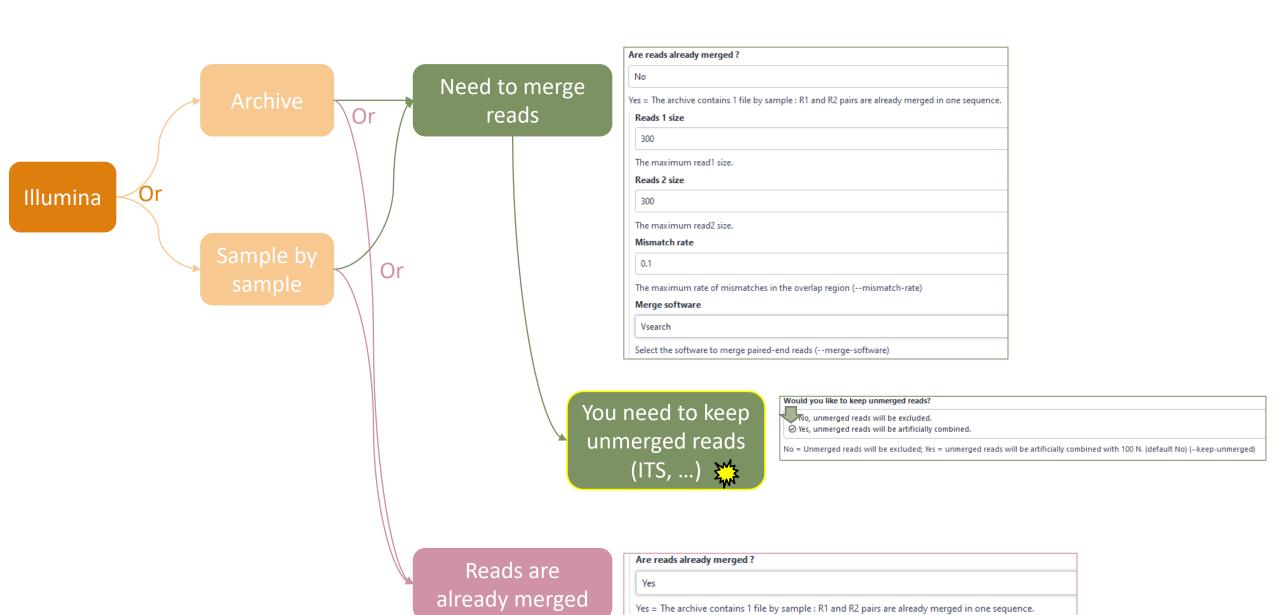

ITS

FROGS\_1 Pre-process merging, denoising and dereplication (Galaxy Version 4.1.0+galaxy1)

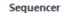

Illumina

Select the sequencing technology used to produce the sequences.

#### Input type

TAR Archive

Samples files can be provided in a single TAR archive or sample by sample (with one or two files each).

#### TAR archive file

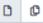

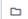

1: ITS\_fast.tar.gz

The TAR file containing the sequences file(s) for each sample.

#### Are reads already merged?

No

Yes = The archive contains 1 file by sample: R1 and R2 pairs are already merged in one sequence.

#### Reads 1 size

250

The maximum read1 size.

#### Reads 2 size

250

The maximum read2 size.

#### Mismatch rate

0.1

The maximum rate of mismatches in the overlap region (--mismatch-rate)

#### Merge software

Vsearch

Select the software to merge paired-end reads (--merge-software)

#### Would you like to keep unmerged reads?

- O No, unmerged reads will be excluded.

To keep FROGS combined sequences, choose YES

No = Unmerged reads will be excluded; Yes = unmerged reads will be artificially combined with 100 N. (default No) (--keep-unmerged)

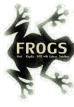

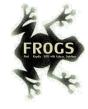

| Minimum amplicon size                                                                                                    |
|----------------------------------------------------------------------------------------------------|
| 180                                                                                                    |
| The minimum size of the amplicons (with primers) (min-amplicon-size)                                                                                                    |
| Maximum amplicon size                                                                                                    |
| 490                                                                                                    |
| The maximum size of the amplicons (with primers) (max-amplicon-size)                                                                                                    |
| Do the sequences have PCR primers?                                                                                                    |
|                                                                                                    |
| O No                                                                                                    |
| 5' primer                                                                                                    |
| CTTGGTCATTTAGAGGAAGTAA                                                                                                    |
| The 5' primer sequence (wildcards are accepted). This primer must be written in 5' to 3' orientation (see details in 'Primers parameters' help section) (five-prim-primer)  |
| 3' primer                                                                                                    |
| GCATCGATGAAGAACGCAGC                                                                                                    |
| The 3' primer sequence (wildcards are accepted). This primer must be written in 5' to 3' orientation (see details in 'Primers parameters' help section) (three-prim-primer) |
| Primer 5': CTTGGTCATTTAGAGGAAGTAA                                                                                                    |

Primer 3': GCATCGATGAAGAACGCAGC

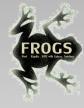

Go to « ITS » history

Launch the pre-process tool on this data set

→ objective: understand preprocess report and « FROGS combined sequences »

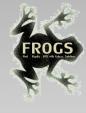

## Explore Preprocess report.html

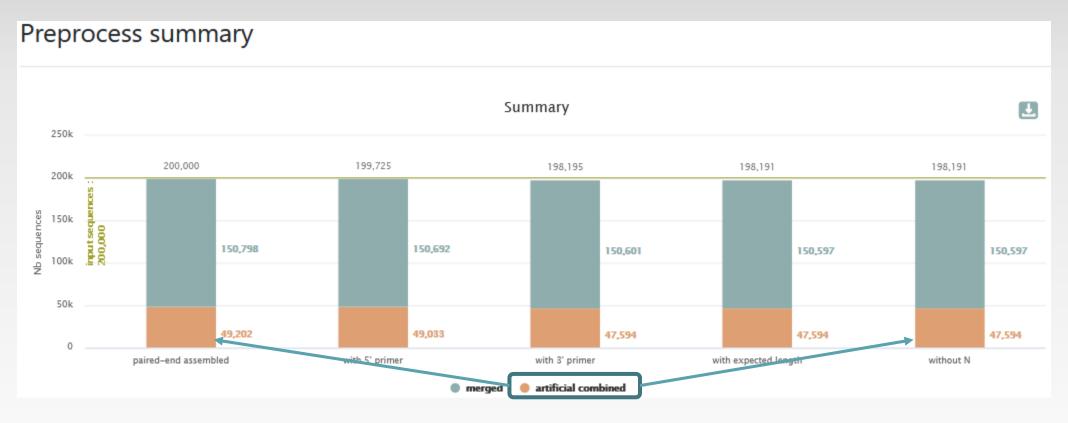

2 tables:

### Details on merged sequences

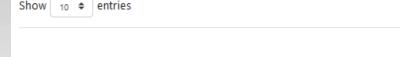

| Samples 1 | before process 11 | %<br>kept ↑↓ | paired-end assembled | with 5'<br>primer †↓ | with 3'<br>primer † | with<br>expected<br>length | without N 1 |
|-----------|-------------------|--------------|----------------------|----------------------|---------------------|----------------------------|-------------|
| Ph203     | 10,000            | 79.42        | 7,954                | 7,948                | 7,942               | 7,942                      | 7,942       |
| Ph212     | 10,000            | 78.28        | 7,837                | 7,832                | 7,828               | 7,828                      | 7,828       |
| Ph217     | 10,000            | 80.48        | 8,061                | 8,052                | 8,048               | 8,048                      | 8,048       |
| Ph222     | 10,000            | 78.34        | 7,839                | 7,835                | 7,834               | 7,834                      | 7,834       |

### Details on artificial combined sequences

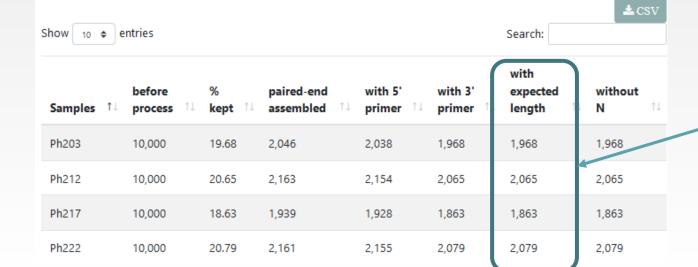

### Own tag for combined sequences

>M01328:521:000000000-KRPTR:1:1103:15714:11240;size=6 1:N:0:238 AAGTCGTAACAAGGTAACCGTAGGTGAACCTGCGGTTGGATCATTAAAAATTTATGAGTTTCCGTTGAC >M01328:521:000000000-KRPTR:1:2102:7650:15129;size=1 1:N:0:239 AAGTCGTAACAAGGTAACCGTAGGTGAACCTGCGGTTGGATCATTAAAAATTTATGAGTTTCCGTTGA@ >M01328:521:000000000-KRPTR:1:1112:8680:15899;size=1 1:N:0:202 >M01328:521:000000000-KRPTR:1:1111:21036:16514\_FROGS\_combined;size=1 AAGTCGTAACAAGGTTTCCGTAGGTGAACCTGCGGAAGGATCATTACAAGTTCTGTAGGTCTGTCGCAA >M01328:521:000000000-KRPTR:1:1106:19343:17084\_FROGS\_combined;size=1

**≛** CSV

Search:

Filter only on minimum length for « combined ».

Minimum length = R1 + 100N + R2 - primers sizes

If the primers are very internal to the read, after trimming them, the combined sequence could be smaller than a read. FROGS rejects these cases.

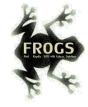

FROGS\_0 Demultiplex reads Attribute reads to samples in function of inner barcode

FROGS\_1 Pre-process merging, denoising and dereplication

FROGS\_2 Clustering swarm Single-linkage clustering on sequences

FROGS Cluster Stat Process some metrics on clusters

FROGS\_3 Remove chimera Remove PCR chimera in each sample

Basic tools

FROGS 4 Cluster filters Filters clusters on several criteria.

FROGS ITSx Extract the highly variable ITS1 and ITS2 subregions from ITS sequences

FROGS\_5 Taxonomic affiliation Taxonomic affiliation of each ASV's seed by RDPtools and BLAST

FROGS 6 Affiliation Stat Process some metrics on taxonomies

FROGSSTAT Phyloseq Import Data from 3 files: biomfile, samplefile, treefile

FROGSSTAT Phyloseq Composition Visualisation with bar plot and composition plot

FROGSSTAT Phyloseq Alpha Diversity with richness plot

FROGSSTAT Phyloseq Beta Diversity distance matrix

FROGSSTAT Phyloseq Sample Clustering of samples using different linkage methods

FROGSSTAT Phyloseq Structure Visualisation with heatmap plot and ordination plot

FROGSSTAT Phyloseq Multivariate Analysis Of Variance perform Multivariate Analysis of Variance (MANOVA)

FROGSSTAT DESeq2 Preprocess import a Phyloseq object and prepare it for DESeq2 differential abundance analysis a

FROGSSTAT DESeq2 Visualisation extract and visualise differentially abundant ASVs or functions

FROGS Tree Reconstruction of phylogenetic tree

FROGS Affiliation Filters Filters ASVs on several affiliation criteria

FROGS Affiliation postprocess Aggregates ASVs based on alignment metrics

FROGS Abundance normalisation Normalise ASV abundance.

Optional basic tools

FROGS BIOM to std BIOM Converts a FROGS BIOM in fully compatible BIOM

FROGS TSV\_to\_BIOM Converts a TSV file in a BIOM file 1

FROGS BIOM to TSV Converts a BIOM file in TSV file

**Utilities tools** 

FROGSFUNC\_1\_placeseqs\_and\_copynumbers Places ASVs into a reference phylogenetic tree.

FROGSFUNC\_2\_functions Calculates functions abundances in each sample.

FROGSFUNC\_3\_pathways Calculates pathway abundances in each sample.

Functional inference tools

Statistics tools

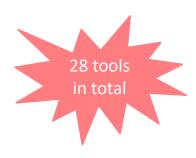

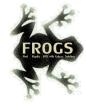

## ITSx tools

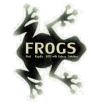

## What is the purpose of the ITSx tool?

- ITSx is a tool to filter sequences.
- ITSx identifies and trimms ITS regions in sequences.
- It excludes the highly conserved neighboring sequences SSU, 5S and LSU rRNA.
- If the ITS1 or ITS2 region is not detected, the sequence is discarded.
- You can choose to check only if the sequence is detected as an ITS.
   In this case, the sequence is not trimmed, only sequences not detected as ITS are rejected (e.g.

contaminants).

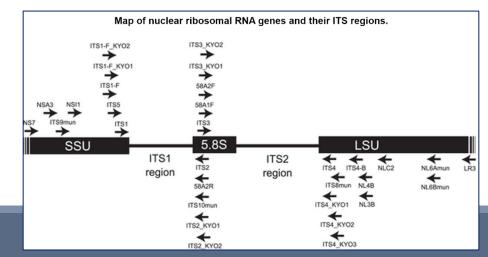

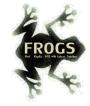

## What is the purpose of the ITSx tool?

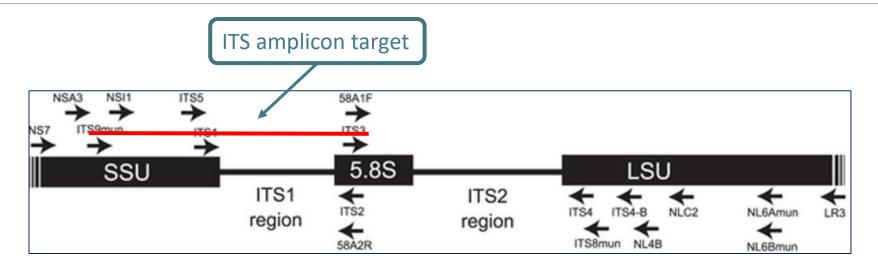

1st case: choose to trim
ITS1 is well detected
SSU part and 5.8S part are trimmed
Result:

2<sup>nd</sup> case: choose to check only
ITS1 is well detected
SSU part and 5.8S part are not trimmed
Result:

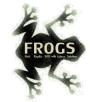

# Check only if sequence is detected as ITS? Yes or not?

- If not, only ITS1 or ITS2 part will be conserved
- This is interesting to keep only the ITS parts without the flanking sequences in case of :
  - comparison of sequenced amplicons with different primers targeting the same region to be amplified.
  - using a database with only ITS part

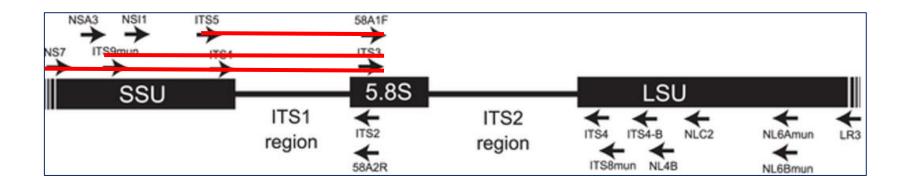

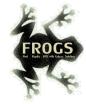

## When should we use ITSx?

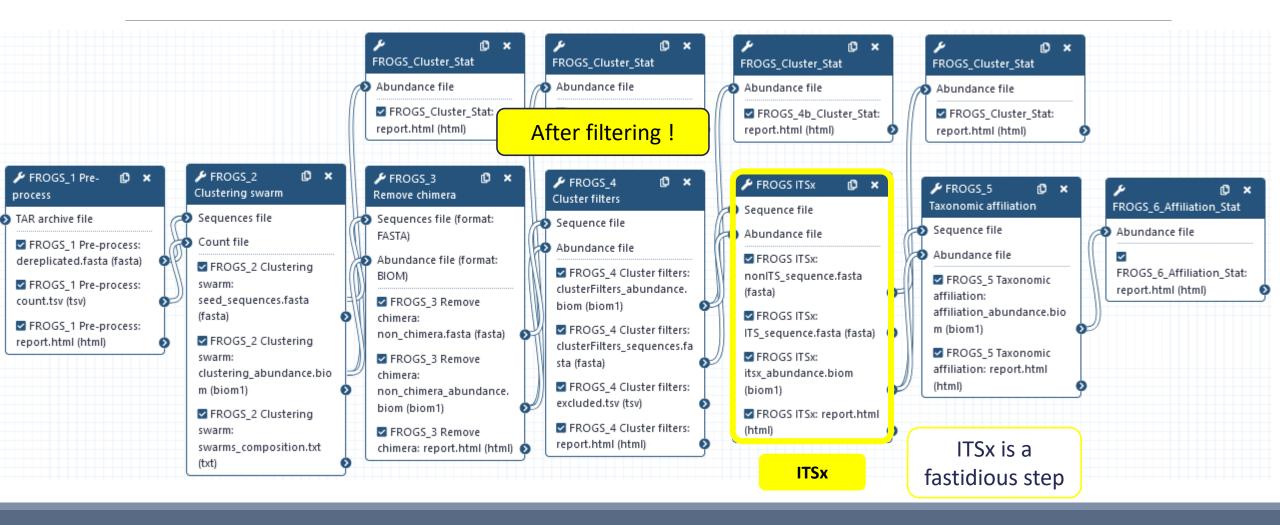

FROGS ITSx Extract the highly variable ITS1 and ITS2 subregions from ITS sequences (Galaxy Version 4.1.0+galaxy1) Sequence file ø 16: FROGS\_4 Cluster filters: clusterFilters\_sequences.fasta The sequence file to filter (format: FASTA). Abundance file 15: FROGS\_4 Cluster filters: clusterFilters\_abundance.biom The abundance file to filter (format: BIOM) Trim conserved sequence (SSU, 5.8S, LSU)? ⊗ No, keep conserved regions 

◆ O Yes, trim conserved regions By default, the ITSs are kept in their entirety. If Yes, only part of the sequences with ITS signature will be kept, SSU, LSU or 5.8S regions will be trimmed (default : No) (--check-its-only) Choose pertinent organisms to scan: ■ Select/Unselect all ☑ Fungi □ Alveolata □ Bryophyta ■ Bacillariophyta Amoebozoa Euglenozoa ☐ Chlorophyta □ Rhodophyta Phaeophyceae ■ Marchantiophyta By defaut, sequences are considered as FUNGI sequences. ☐ Metazoa □ Oomycota Change it, if it is not the case. ☐ Haptophyceae □ Raphidophyceae □ Rhizaria Synurophyceae □ Tracheophyta ☐ Eustigmatophyceae Save a lot of time by checking pertinent organism group model to scan (--organism-groups) **Email notification** 

✓ Execute

Send an email notification when the job completes.

24

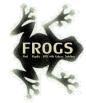

## Careful!

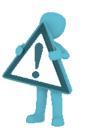

- The ITSx step is time consuming and has to be done on minimum of clusters.
- 1. Preprocess step,
- 2. Clustering step,
- 3. Chimera removing step,
- 4. Filter on ASVs abundances and replicates step,
- 5. ITSx

### Report.html, ITSX output

### Filters (ITSx) summary

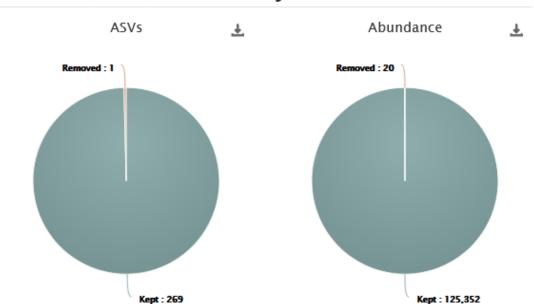

### Filters (ITSx) by samples

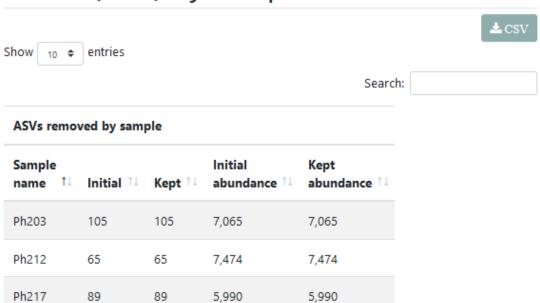

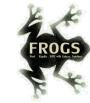

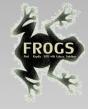

FROGS\_0 Demultiplex reads Attribute reads to samples in function of inner barcode

FROGS\_1 Pre-process merging, denoising and dereplication

FROGS\_2 Clustering swarm Single-linkage clustering on sequences

FROGS\_Cluster\_Stat Process some metrics on clusters

FROGS\_3 Remove chimera Remove PCR chimera in each sample

Basic tools

FROGS\_4 Cluster filters Filters clusters on several criteria.

FROGS ITSx Extract the highly variable ITS1 and ITS2 subregions from ITS sequences

FROGS\_5 Taxonomic affiliation Taxonomic affiliation of each ASV's seed by RDPtools and BLAST

FROGS 6 Affiliation Stat Process some metrics on taxonomies

FROGSSTAT Phyloseq Import Data from 3 files: biomfile, samplefile, treefile

FROGSSTAT Phyloseq Composition Visualisation with bar plot and composition plot

FROGSSTAT Phyloseq Alpha Diversity with richness plot

FROGSSTAT Phyloseq Beta Diversity distance matrix

FROGSSTAT Phyloseq Sample Clustering of samples using different linkage methods

FROGSSTAT Phyloseq Structure Visualisation with heatmap plot and ordination plot

FROGSSTAT Phyloseq Multivariate Analysis Of Variance perform Multivariate Analysis of Variance (MANOVA)

FROGSSTAT DESeq2 Preprocess import a Phyloseq object and prepare it for DESeq2 differential abundance analysis a

FROGSSTAT DESeq2 Visualisation extract and visualise differentially abundant ASVs or functions

FROGS Tree Reconstruction of phylogenetic tree

FROGS Affiliation Filters Filters ASVs on several affiliation criteria

FROGS Affiliation postprocess Aggregates ASVs based on alignment metrics

FROGS Abundance normalisation Normalise ASV abundance.

FROGSFUNC\_1\_placeseqs\_and\_copynumbers Places ASVs into a reference phylogenetic tree.

FROGSFUNC\_2\_functions Calculates functions abundances in each sample.

FROGSFUNC\_3\_pathways Calculates pathway abundances in each sample.

**Functional inference tools** 

Statistics tools

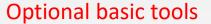

Not specific for ITS but often useful

rts a FROGS BIOM in fully compatible BIOM

TSV file in a BIOM file 1

FROGS BIOM to TSV Converts a BIOM file in TSV file

**Utilities tools** 

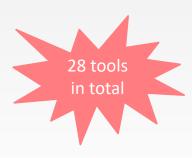

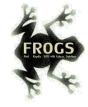

## Affiliation Post-process

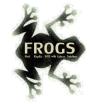

# What is the purpose of the *Affiliation* post-process tool?

This tool allows **grouping ASVs together** in accordance with the %id and %cov chosen by the user and according to the following criteria:

- They must have the same affiliation
   Or
- 2. If they have "multi-affiliation" tag in FROGS taxonomy, they must have in common in their list of possible affiliations at least one identical affiliation.

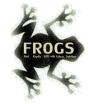

# What is the purpose of the *Affiliation* post-process tool?

### In consequence:

The different affiliations involved in multi-affiliation are merged.

The abundances are added together.

It is the most abundant ASV seed that is kept.

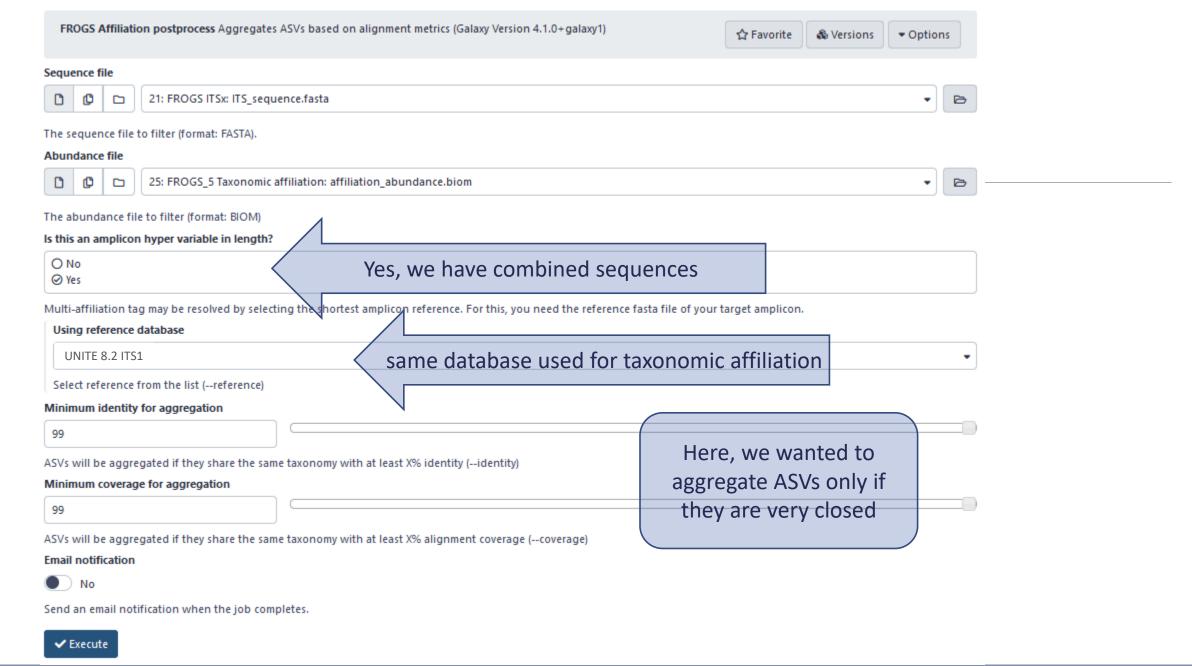

FROGS Affiliation postprocess: OTU\_aggregation\_composition.txt

FROGS Affiliation postprocess: sequences.fasta

FROGS Affiliation postprocess: affiliation\_abundance.biom

| Cluster_1                                                                                               |
|----------------------------------------------------------------------------------------------------|
| Cluster_2                                                                                               |
| Cluster_8                                                                                               |
| Cluster_3                                                                                               |
| Cluster_5                                                                                               |
| Cluster_4                                                                                               |
| Cluster_6                                                                                               |
| Cluster_7                                                                                               |
| Cluster_9                                                                                               |
| Cluster_13                                                                                              |
| Cluster_10                                                                                              |
| Cluster_11                                                                                              |
| Cluster_16                                                                                              |
| Cluster_17                                                                                              |
| Cluster_14                                                                                              |
| Cluster_12                                                                                              |
| Cluster_15                                                                                              |
| Cluster_22                                                                                              |
| Cluster_18                                                                                              |
| Cluster_23                                                                                              |
| Cluster_25                                                                                              |
| Cluster_19                                                                                              |
| Cluster_21                                                                                              |
| Cluster_26                                                                                              |
| Cluster_29                                                                                              |
| Cluster_34                                                                                              |
| Cluster_35                                                                                              |
| Cluster_28                                                                                              |
| Cluster_31                                                                                              |
| Cluster_32                                                                                              |
| Cluster_42                                                                                              |
| Cluster_33                                                                                              |
| Cluster_75_FROGS_combined Cluster_121_FROGS_combined Cluster_137_FROGS_combined Cluster_144_FROGS_combi |

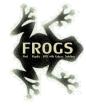

## Workflow creation

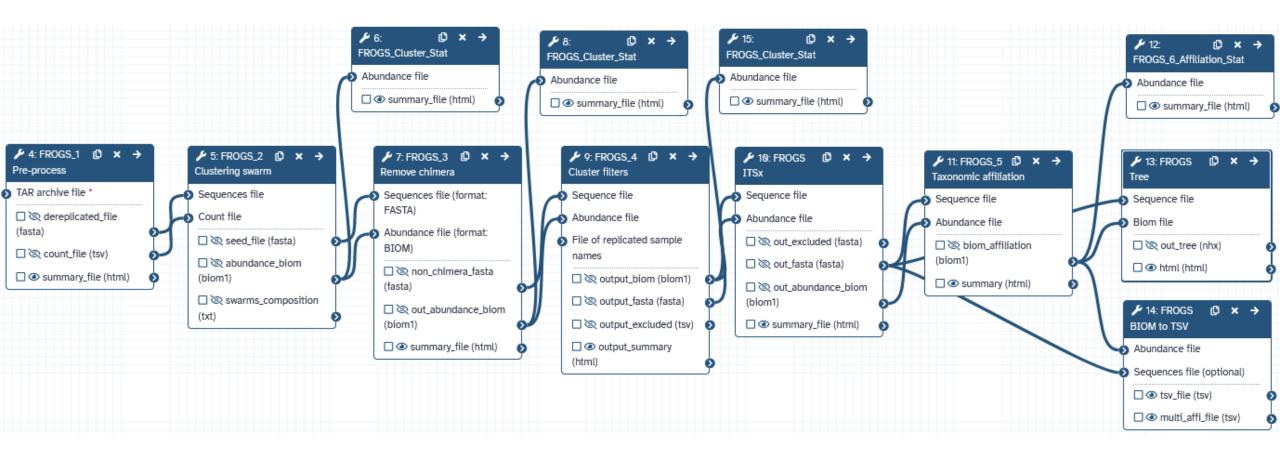

Workflow are useful for routine analyses

A workflow links FROGS steps together and when it is launched, all the steps run automatically.

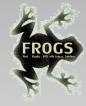

## Practice

CREATE YOUR OWN WORKFLOW!

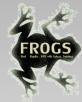

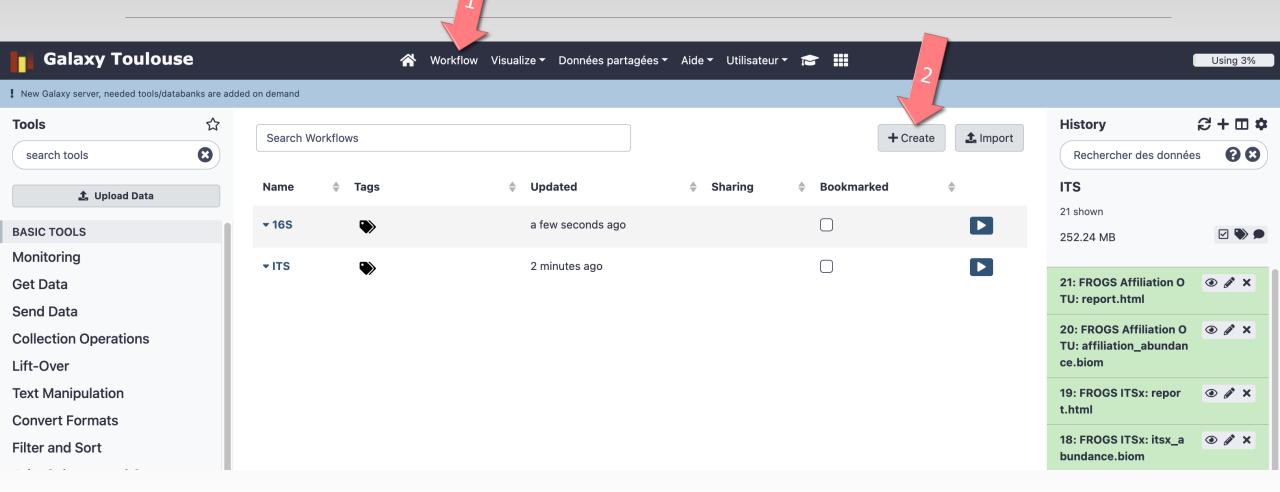

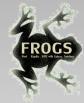

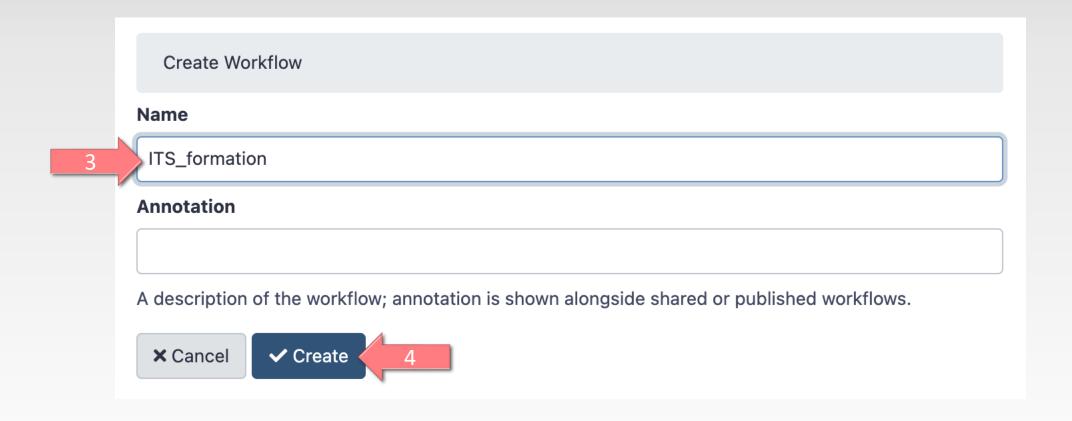

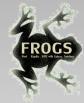

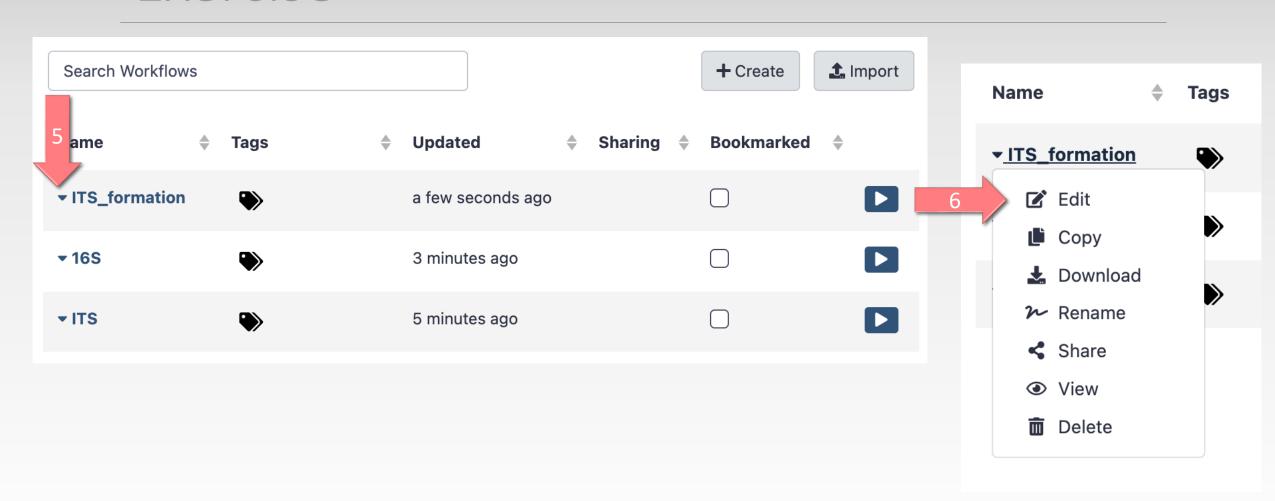

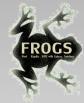

### Solution of exercise:

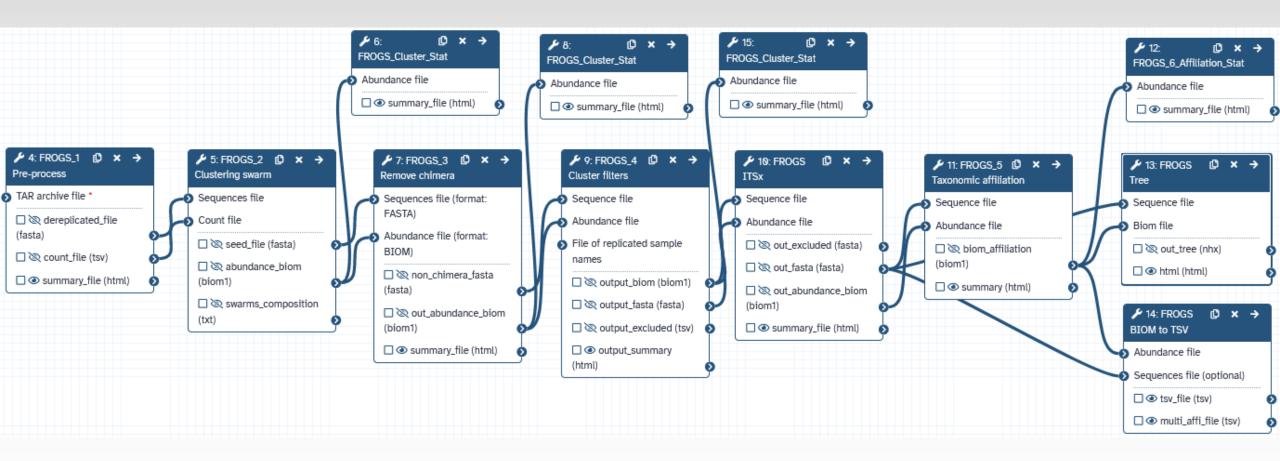

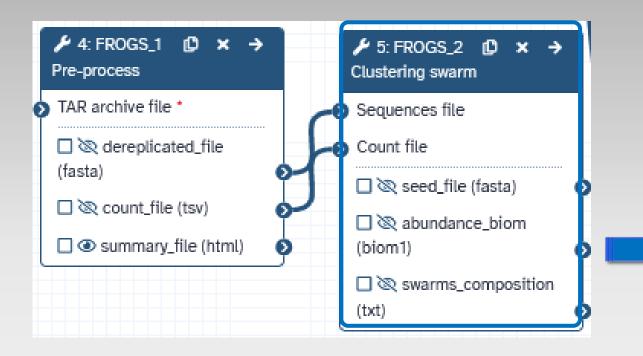

For each tool, think to:

1. Set parameters

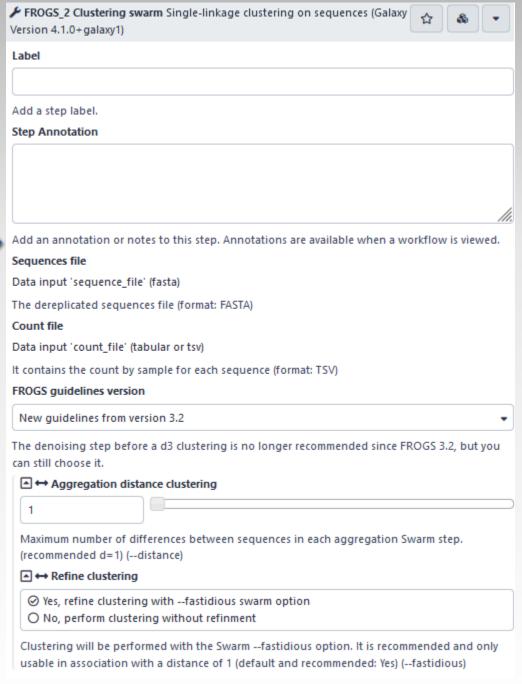

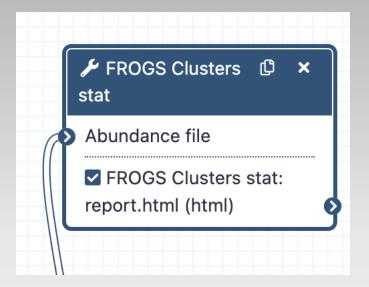

Configure Output: 'FROGS Clusters stat: report.html'

B

### For each tool, think to:

- 1. Set parameters
- 2. Rename output files

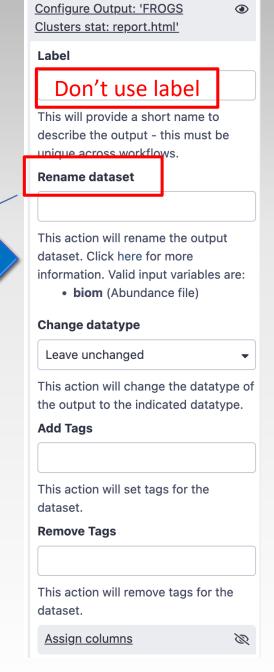

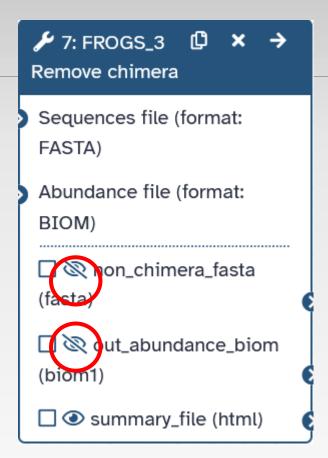

### For each tool, think to:

- 1. Set parameters
- 2. Rename output files
- 3. Hide intermediate files to simplify your history

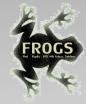

When your workflow is built

Run your own workflow with ITS data with:

2. Run FROGSSTAT tools